# **Digital macht Schule**

**Stabsstelle Digitalisierung (BSB) & Referat Medienpädagogik (LI)**

# **SCHWERPUNKT: SCHREIBEN UND TIPPEN**

Sehr geehrte Schulleiterinnen und Schulleiter, liebe Kolleginnen und Kollegen,

wir freuen uns sehr, Ihnen den zehnten Newsletter zur Gestaltung des Fernunterrichts zukommen zu lassen.

Der heutige Schwerpunkt liegt auf dem Schreiben und Tippen. Wir stellen Ihnen verschiedene Unterrichtsideen und Tools sowie dazugehörige Tutorials vor, die Sie im Fernunterricht einsetzen können.

Der nächste Newsletter erscheint am Donnerstag.

Alle bisher veröffentlichten Newsletter finden Sie zum Download auf [https://digitalmachtschule.de](https://digitalmachtschule.de/?page_id=12).

Bleiben Sie gesund!

**Stabsstelle Digitalisierung der Behörde für Schule und Berufsbildung Referat Medienpädagogik des Landesinstitut** 

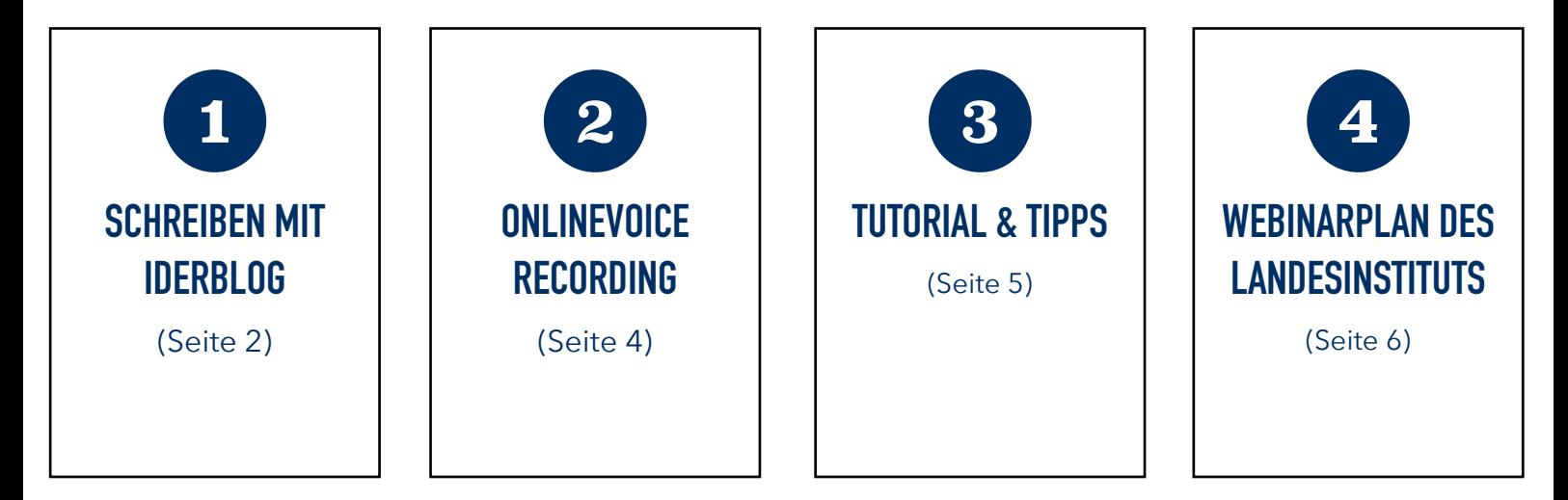

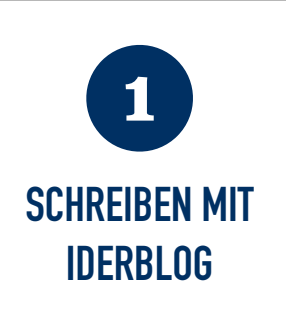

# **Klassenkommunikation in allen Fächern mit Rechtschreibung verknüpfen: [IderBlog.eu,](http://IderBlog.eu) Damaris Güting, Referat Medienpädagogik**

Mit dem [IDerBlog](https://www.iderblog.eu) wird Online-Schreiben als interne Kommunikation mit der Klasse ermöglicht (Grundschule/ Sek I). Einer Schreibkonferenz gleich wird Geschriebenes nach Freigabe der Lehrerin oder des Lehrers von anderen Lernenden gelesen und kommentiert. Rechtschreibfehler werden angezeigt und

Hinweise auf die Art des Fehlers und zur Findung einer Lösung gegeben. Schülerinnen und Schüler überarbeiten unter Nutzung dieser Hilfestellung selbstständig und reflektiert ihre Rechtschreibfehler. Zudem wird die Häufigkeit der Fehlerkategorien angezeigt und mit online frei verfügbaren Übungen verbunden.

Auf [IDerBlog](https://www.iderblog.eu) gibt es zwei Seiten - die Schülerseite und die Lehrerseite: Auf der Schülerseite gibt es die Optionen "Schreiben, Üben, Lesen". Rechtschreibfehler werden mittels dieser Option als Symbole definiert und durch einen erklärenden Text angezeigt. Diese Option muss nach der Anmeldung aktiv ausgewählt werden. Ansonsten wird die Rückmeldung lediglich als erläuternder Text angezeigt.

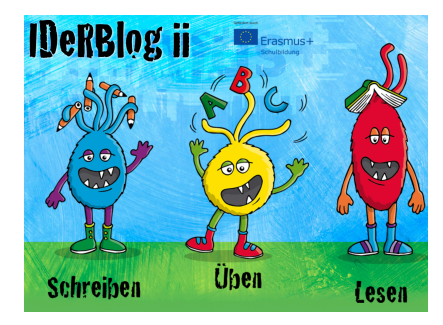

Auf der Erwachsenenseite finden Sie u. a. zentrale Möglichkeiten, online verfügbare Rechtschreibübungen (auch ohne Anmeldung!) zu nutzen. Und unter der Rubrik "IDeRBlog erklärt" finden Sie alle Informationen, insbesondere zur Anmeldung eines Lehreraccounts.

#### **Beispiele für Einsatzszenarien wären:**

*Deutsch:* Freies Schreiben, Diktat üben mit IDeRBlog, Aufsätze in IDeRBlog verfassen, Wort oder Satz des Tages in IDeRBlog schreiben, Berichte in IDeRBlog erstellen, Rätsel mit IDeRBlog erstellen (Was bzw. wer bin ich?), in einem Blog über Hobbys schreiben

*Sachunterricht:* verschiedene Tiere und Tierarten vorstellen, SchülerInnen stellen ihren Herkunftsort vor *Musik:* verschiedene Musikinstrumente vorstellen, Lieblingsmusik und Lieblingsmusiker vorstellen *Kunst:* über Künstler schreiben, berühmte Kunstwerke vorstellen

*Religion:* über Religionen schreiben, unterschiedliche Bräuche und Traditionen vorstellen

*Sport:* den Lieblingssport vorstellen, eine Sportart erklären

Der IDerBlog bietet Newsletter und regelmäßige Webinare zur Arbeitsweise der Plattform sowie aktuelle Neuerungen. Das Landesinstitut stellt den [IDerBlog](https://www.iderblog.eu) jeden Freitag in der Zeit von 12-13 Uhr im Rahmen der Webinaroffensive vor [\(http://li-hamburg.reflact.com/fachbezogeneangebote](http://li-hamburg.reflact.com/fachbezogeneangebote)).

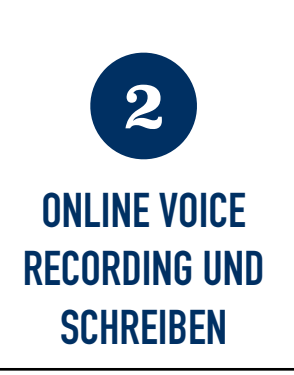

# **Sprechen statt Schreiben: Wie Schülerinnen und Schüler**  ihre Arbeitsergebnisse "sprechen" können - Ingo Stelte, **Referat Medienpädagogik**

Während der aktuellen Phase des Fernunterrichts lassen sich Audiokonferenzen mit produktiven Schreibphasen kombinieren. Im Sinne des *blended learning*, also der Kombination von analogen und digitalen Arbeitsformen, lassen sich viele Schreibanlässe online realisieren. Um vor allem den Schülerinnen und Schülern

entgegenzukommen, die mit dem Schreiben Schwierigkeiten haben, bietet sich das Voice Recording - also die Aufnahme des gesprochenen Wortes - an.

**Schreibanlässe** gibt es in Zeiten des digitalen Lernens viele. Die Schülerinnen und Schüler müssen wöchentliche Aufgabenstellungen schriftlich beantworten, Placemat/Platzdeckchen schreiben, an Schreibkonferenzen teilnehmen oder interaktiv kommentieren, z. B. über **[Kialo](http://www.kialo.com)** (Registrierung notwendig). Für die Schreibanlässe eignen sich u.a. Etherpads, die wir im Newsletter schon hinreichend beschrieben haben und zu denen in der Webinaroffensive ein Angebot vom Referat Medienpädagogik (ZumPad) vorliegt.

Viele der online erteilten Arbeitsaufträge können auch auf dem Handy oder online eingesprochen werden, zum Beispiel über den **[Online Voice Recorder](https://online-voice-recorder.com/de/)**. Dieser Audiorekorder ist frei zugänglich, browserbasiert (benötigt also keine App), datensicher und erlaubt sogar das nachträgliche Ausschneiden des gewünschten Redeteils.

Für aufwendigere Schnitte, die Überlagerung mehrerer Tonspuren und weitere Effekte sei auf **[Audacity](https://www.audacityteam.org)** verwiesen, eine kostenlose Tonschnitt-Software, für die es eine breite Palette an Anleitungsvideos im Netz gibt. Ein guter Einstieg ist dieses Video: **[Youtube](https://www.youtube.com/watch?v=Vn7HYyopGXk)**. Mit solchen Audio-Aufnahmen können die Schülerinnen und Schüler viele Produkte anfertigen, die meist einige Vorbereitungen und Schreibprozesse voraussetzen, etwa eigene Gedichte rhythmisch einsprechen, eine Buchrezension verfassen, ein Audiobuch vertonen, einen Radiobeitrag oder einen Podcast zu einem bestimmten Thema produzieren. Dies lässt sich auch als Gruppenprodukt realisieren.

Es kann auch dafür eingesetzt werden, wenn Schülerinnen und Schüler Schwierigkeiten mit dem Schreiben haben - sei es aus motorischen Gründen oder weil sie erst jüngst mit der deutschen Sprache in Berührung gekommen sind.

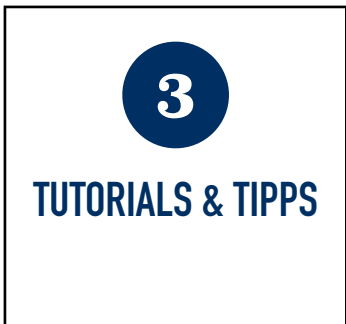

# **Einen eigenen Blog erstellen**

(Ein Beitrag der Stabsstelle Digitalisierung)

Über die Website **[telegra.ph](https://telegra.ph)** können ohne Anmeldung eigene Blogs erstellt werden. Das funktioniert sehr gut auf mobilen Endgeräten und ist so einfach. dass auch jüngere Schülerinnen und Schüler zu Bloggerinnen und Bloggern werden können.

**Link zum Video: <https://t1p.de/q2yf>**

#### **10 Finger Tippen - Jörg Hentrup, Referat Medienpädagogik**

TIPP10 ist ein kostenloser 10-Finger-Schreibtrainer für Windows, Mac OS und Linux. Die Software arbeitet intelligent - Schriftzeichen, die häufig falsch getippt werden, werden häufiger diktiert. So lässt sich das Zehnfingersystem schnell und effizient erlernen. Die 20 vorgegebenen Lektionen bauen sinnvoll aufeinander auf. Schreibzeit und max. Schreibzeichen lassen sich einstellen. Eine umfangreiche Auswertung (Anschläge pro Minute, Fehler in rot, etc.) lässt sich abspeichern. Neben diesen Basis-Lektionen können freie Lektionen/ Diktate gewählt und sogar eigene Diktate benutzt werden. Mit der kostenpflichtigen Schulversion (ca. 1€ pro Schüler) lassen sich Benutzer anlegen und individuell Aufgaben verteilen. Somit können mehrere User an einem PC arbeiten, was mit der kostenlosen Version nicht möglich ist. Das lässt sich umschiffen, indem jeder Schüler die kostenlose Portable-Version auf seinem Stick nutzt.

### **Chatstories - Zolltan Farkas, Referat Medienpädagogik**

Schreiben verändert sich unter den Bedingungen der Digitalität. Auch der Schreibort verändert sich. Früher wurde zunächst mündlich, dann per Schriftsprache und in der Moderne mit Film mit Ton produziert. Heute hat jedes Kind eine Schreibmaschine in der Tasche. Chat-Geschichten (engl: chat-stories) sind eine Erzähltechnik. Dafür gibt es Apps und Onlineanwendungen, die diesen Chat nachstellen.

Denkbare Aufgaben sind dialogische Inszenierungen von bekannten Texten (Lektürearbeit), Darstellung eigener Gedanken mit einem fiktiven Gesprächspartner oder Wissenssicherung über Fragen und Antworten. Ein Beispiel finden Sie hier: [Glitch Textchat](https://glitch.com/~textchat). Ebenfalls sehr empfehlenswert: [Textingstory.](http://textingstory.com)

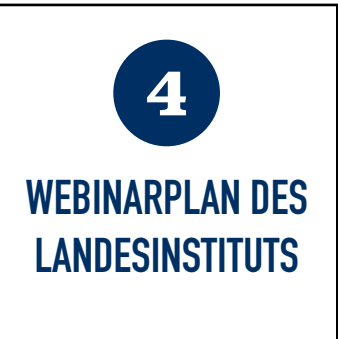

# **1. Digitale Organisation**

In diesen Webinaren werden Ideen vorgestellt, mit denen Lehrkräfte ihren Fernunterricht vorbereiten und sich mit ihren Schülerinnen und Schülern gemeinsam organisieren können, wie z. B. digitale Pinnwände (Padlet), die Arbeit mit WIBES in den beruflichen Schulen, die Nutzung von Lernplattformen, wie z. B. Moodle.

# **2. Fachbezogene Angebote**

Hier werden fachliche Anwendungsmöglichkeiten von Software und Werkzeugen im Fernunterricht dargestellt, wie z. B. bettermarks und [kapiert.de](http://kapiert.de) für den Mathematikunterricht oder Rechtschreibübungen im Deutschunterricht. Auch sind hier bereits Angebote zur Abiturvorbereitung integriert.

## **3. Online Zusammenarbeit**

In dieser Kategorie werden digitale Werkzeuge für die Teamarbeit vorgestellt, die das kollaborative Schreiben und das gemeinschaftliche Unterrichts- und Projektmanagement ermöglichen, wie z. B. ZumPad oder Meister Task (s. Schwerpunkt 2 des heutigen Newsletters). Weiterhin thematisieren wir hier das Thema datensparsames Arbeiten.

## **4. Onlinekonferenzen**

Inhalte dieser Webinare sind digitale Lösungen für die synchrone Online-Teamarbeit, wie z. B. jit.si, Adobe Connect. Außerdem wird ein Good-Practice Austausch der Medienverantwortlichen moderiert, ebenso wie einAustausch der IVK Kräfte.

> **Nähere Informationen erhalten Sie auf der Seite des Landesinstituts ([https://li.hamburg.de/fortbildung-online](https://li.hamburg.de/fortbildung-online.de))**